[Санкт-Петербургский политехнический университет Петра Великого](http://www.spbstu.ru/) Институт прикладной математики и механики **Высшая школа теоретической механики**

# **К У Р С О В О Й П Р О Е К Т**

по дисциплине «Пакеты прикладных программ»

на тему «3-D моделирование с применение пакета SolidWorks»

Выполнил студент гр. 3630103/60201 Т.С. Сакевич

Руководитель

Е.Ю. Журавлева

«\_\_\_» \_\_\_\_\_\_\_\_\_\_ 2019 г.

Санкт-Петербург 2019

# **СОДЕРЖАНИЕ**

 $\sim$   $\sim$ 

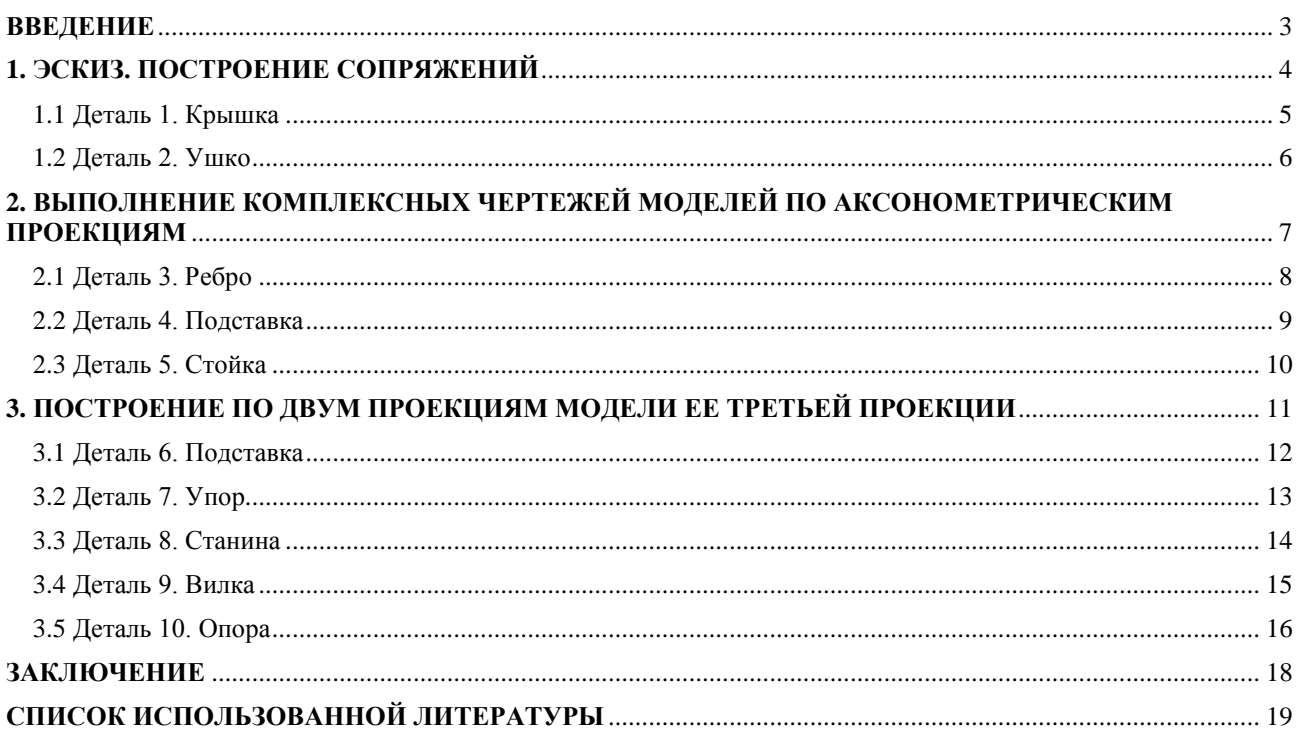

#### **ВВЕДЕНИЕ**

`

<span id="page-2-0"></span>Цель данной работы заключается в приобретении навыка работы в пакете SolidWorks. А именно в получении основных понятий о принципах и этапах твердотельного проектирования, овладении инструментами и приемами работы в системе автоматизированного проектирования.

SolidWorks всемирно известный программный комплекс для автоматизации работ промышленного предприятия на этапах конструкторской и технологической подготовки производства. Он является мощным средством создания трехмерных моделей деталей и сборок, с последующим построением сборочных и рабочих чертежей.

Невозможно представить какую-либо значимую сферу производства, в которой на этапе конструирования не применяют объемную графику. Поэтому приобретенные навыки будут полезны нам как в течение последующей учебы, так и на практике, во время прохождения производственных стажировок и непосредственно в работе на производстве.

#### 1. ЭСКИЗ. ПОСТРОЕНИЕ СОПРЯЖЕНИЙ

<span id="page-3-0"></span>Создание любой детали в программном пакете SolidWorks начинается с построения эскиза. Эскиз является основой для трехмерной модели. Эскиз можно создать на любой плоскости по умолчанию (Спереди, Сверху или Справа) или на созданной плоскости.

Так же на этом этапе идет задание размеров и отношений (например, перпендикулярность, вертикальность, горизонтальность) параллельность, между элементами эскиза. Это одна из самых важных частей в построении модели.

Практическое задание состоит в создании эскизов деталей 1 - «крышка» и  $2 - \langle \text{yuko} \rangle$  с помощью пакета прикладных программ SolidWorks.

## <span id="page-4-0"></span>1.1 Деталь 1. Крышка

Крышка - элемент корпусов, сосудов. Крышки используются для плотного закрытия различных отверстий и пространств с целью их изоляции от окружающей среды.

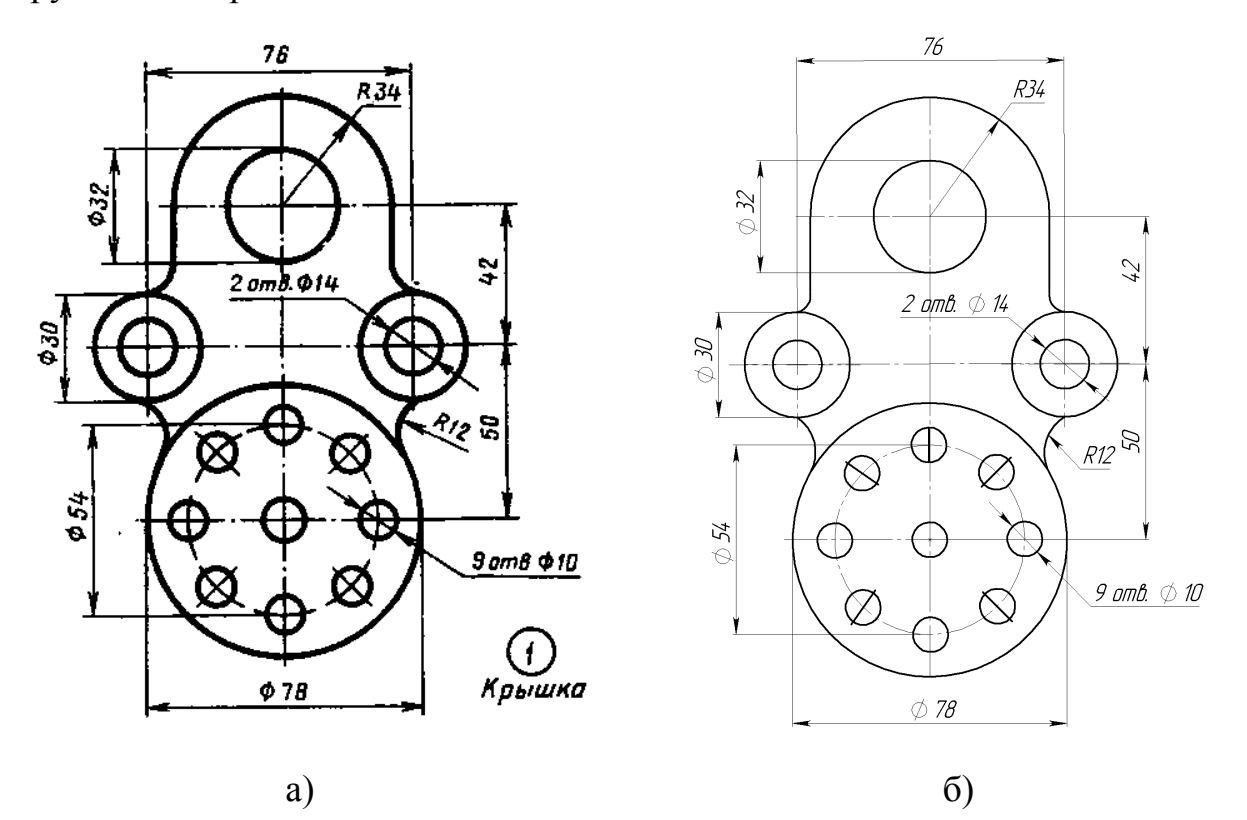

Рисунок 1. Крышка: а - задание; б - готовый эскиз детали

### <span id="page-5-0"></span>**1.2 Деталь 2. Ушко**

`

Ушко – соединительный элемент, предназначенный для свободного подвешивания на нем жестко соединенных с ним машин, механизмов, их составных частей. Так же это может быть пластина с отверстиями для подвешивания на одном конце и элементами для крепления на другом конце.

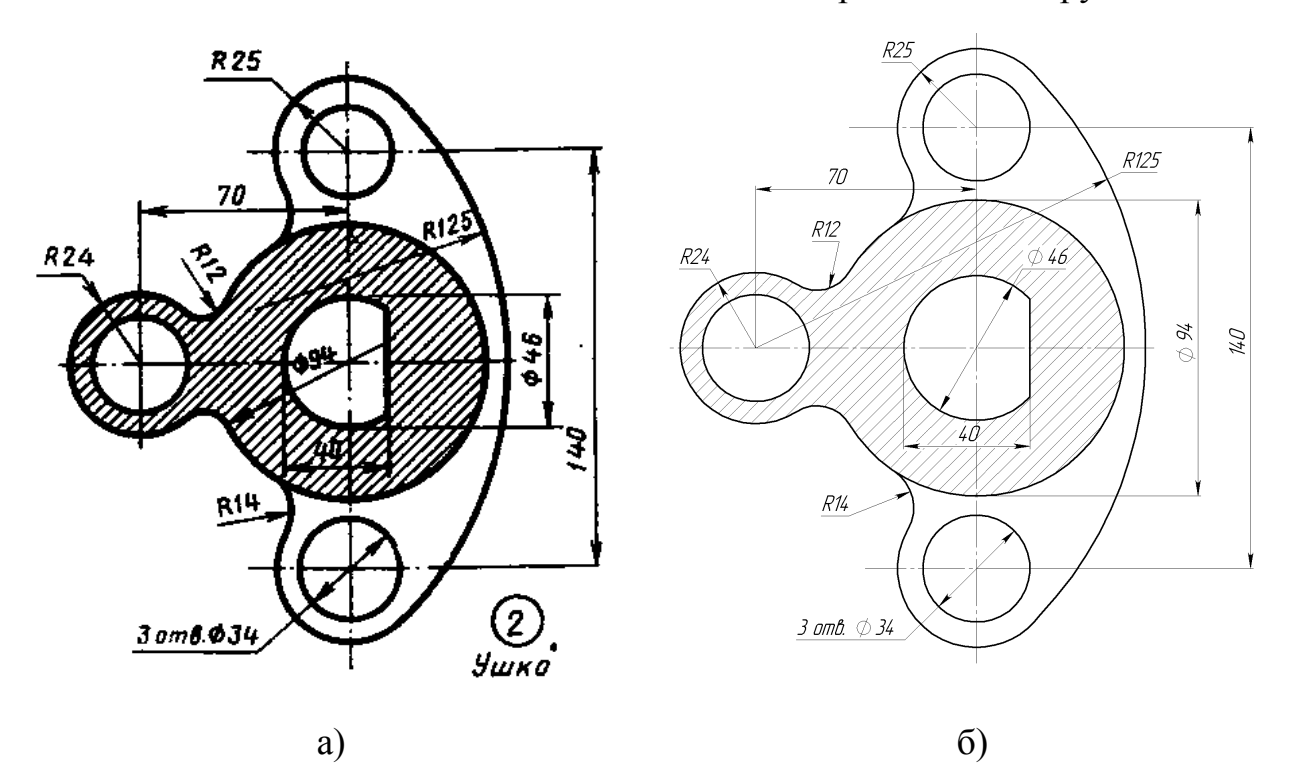

Рисунок 2. Ушко: а – задание; б – готовый эскиз детали

# <span id="page-6-0"></span>**2. ВЫПОЛНЕНИЕ КОМПЛЕКСНЫХ ЧЕРТЕЖЕЙ МОДЕЛЕЙ ПО АКСОНОМЕТРИЧЕСКИМ ПРОЕКЦИЯМ**

`

Аксонометрическая проекция - способ геометрических изображений предметов на чертеже при помощи параллельных проекций.

Построение чертежей моделей по их аксонометрическим проекциям развивает пространственное воображение и закрепляет навыки выполнения чертежей.

При выполнении задания необходимо правильно расположить изображения на чертеже. На фронтальной плоскости проекций следует поместить то изображение, которое наиболее полно представляет основные формы и размеры модели.

Если изображаемая модель имеет плоскости симметрии, то ее чертеж начинают выполнять с проведения соответствующих осей симметрии. Если же плоскостей симметрии нет, то выполнение чертежа обычно начинают с изображения опорной поверхности, которая определяет вертикальное (или горизонтальное) расположение модели.

Практическое задание состоит в создании чертежей деталей: 1 – «Ребро», 2 – «Подставка», 3 – «Стойка» с помощью пакета прикладных программ SolidWorks.

7

### <span id="page-7-0"></span>**2.1 Деталь 3. Ребро**

`

Ребро – элемент жесткости и усиления прочности конструкций корпусов, стенок, сосудов сооружений. Изогнутый стержень, пластина фасонной конфигурации, в сечении прямоугольный или профилированный с элементами для закрепления.

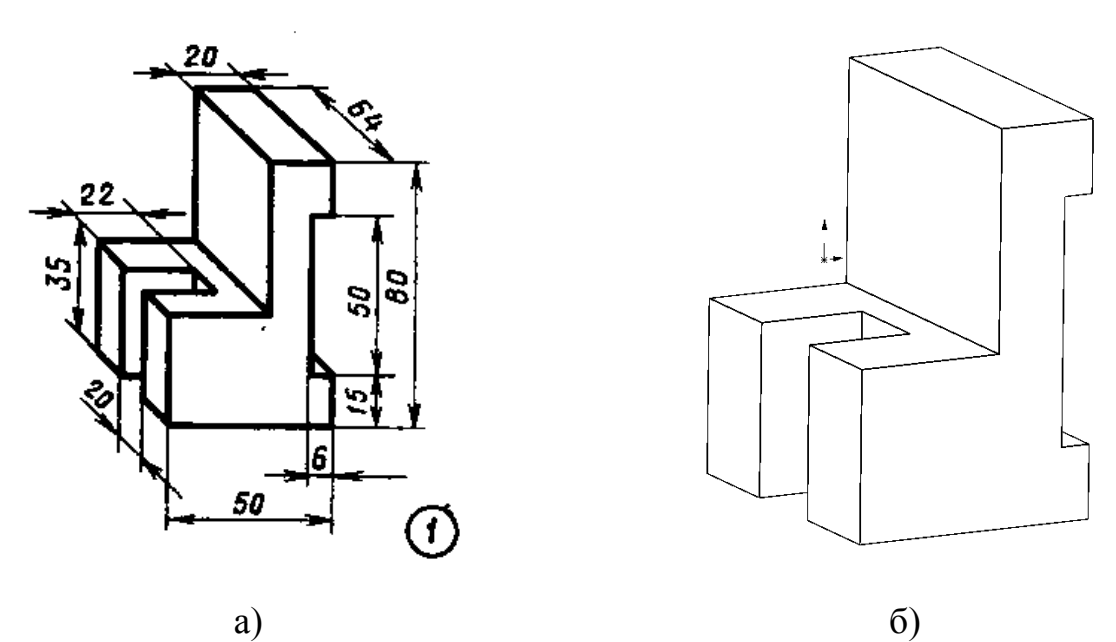

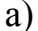

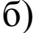

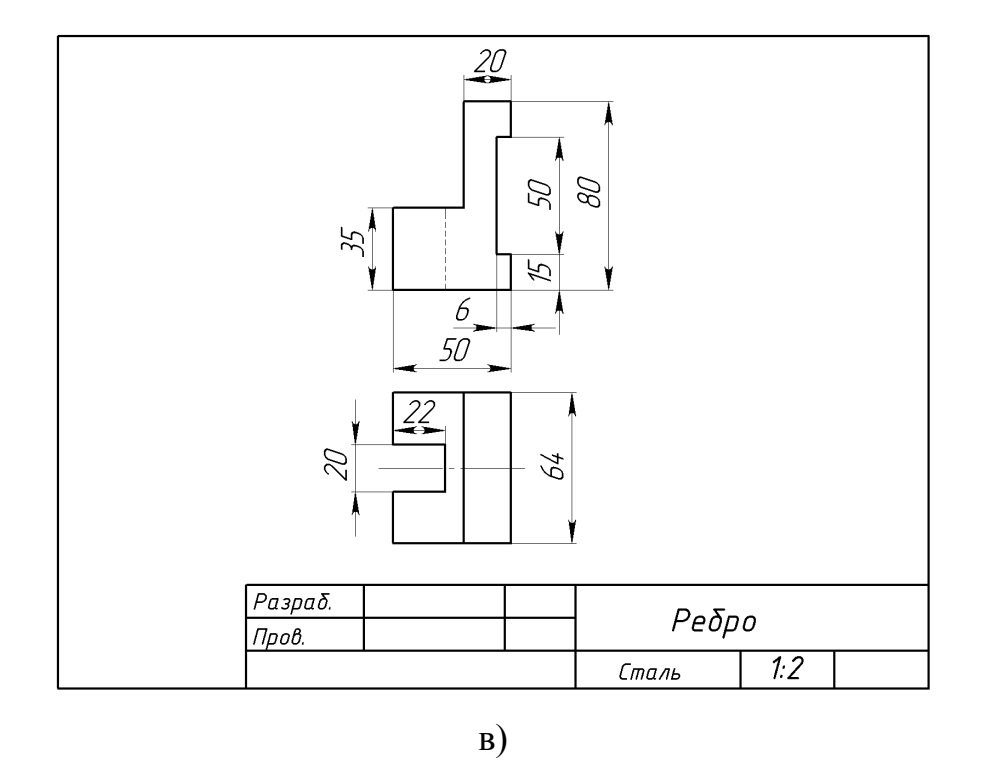

Рисунок 3. Ребро: а – задание; б – готовая деталь; в – чертеж

## <span id="page-8-0"></span>**2.2 Деталь 4. Подставка**

`

Подставка – опорный элемент, поддерживающий в заданном положении детали, узлы и механизмы, опирающиеся на него и, как правило, не имеющие конструктивных элементов для закрепления.

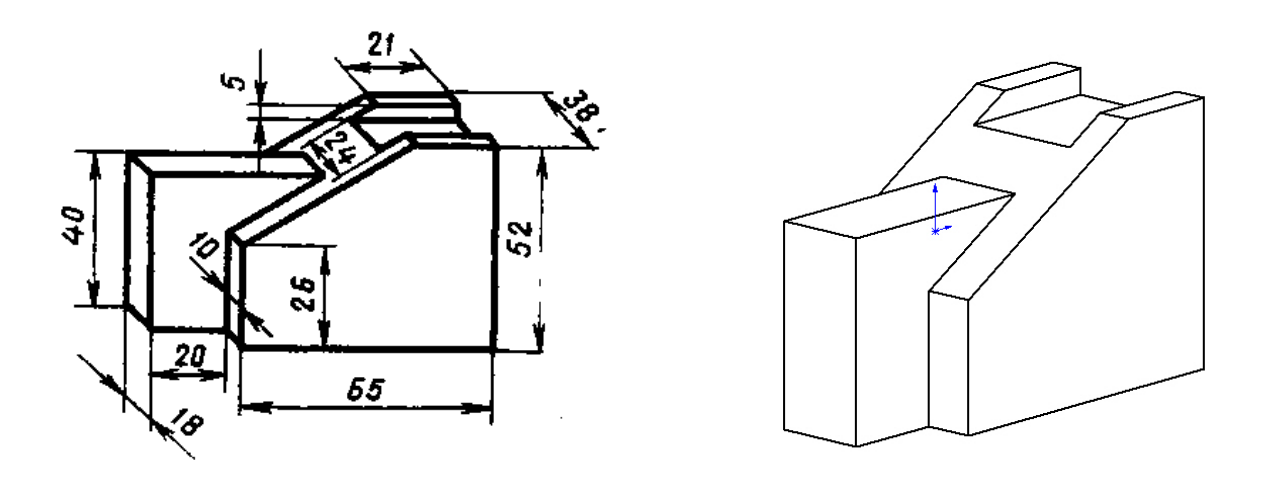

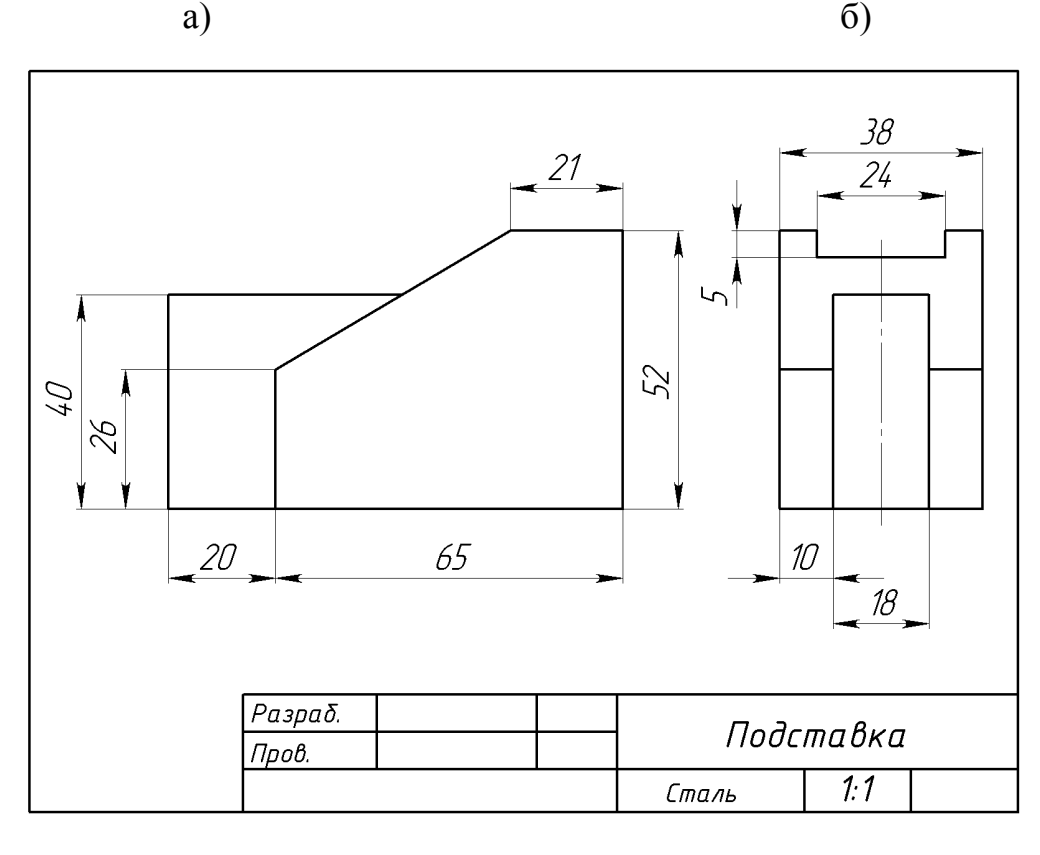

в)

Рисунок 4. Подставка: а – задание; б – готовая деталь; в – чертеж

### <span id="page-9-0"></span>**2.3 Деталь 5. Стойка**

`

Стойка – несущая, вертикальная конструкция, поддерживающая в заданном положении детали, узлы, механизмы, опирающиеся на нее, как правило, имеющая элементы для закрепления.

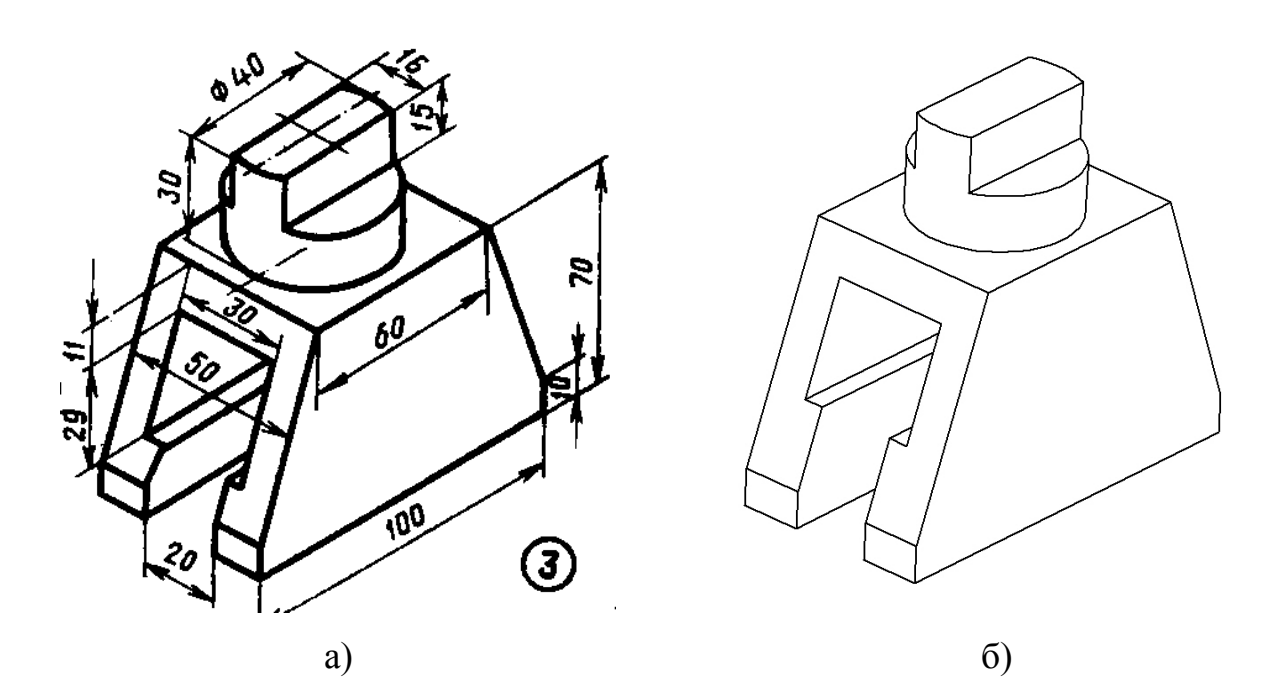

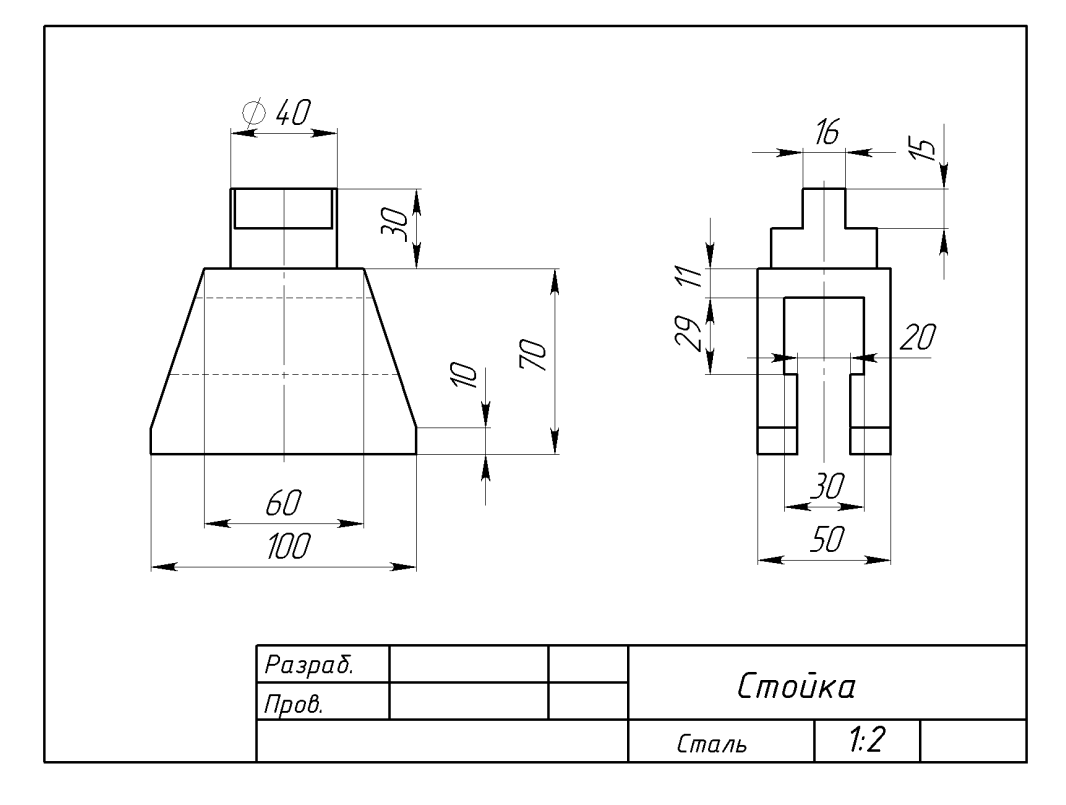

в)

Рисунок 5. Стойка: а – задание; б – готовая деталь; в – чертеж

# <span id="page-10-0"></span>3. ПОСТРОЕНИЕ ПО ДВУМ ПРОЕКЦИЯМ МОДЕЛИ ЕЕ ТРЕТЬЕЙ ПРОЕКЦИИ

Построение третьей проекции по двум данным является основным упражнением по составлению и чтению чертежей.

Для приобретения навыков построения и чтения чертежей, необходимо уметь строить третью проекцию детали по двум данным. При построении 3-й проекции нужно сначала хорошо представить себе форму детали в целом.

Приступая к построению третьей проекции предмета, нужно сначала хорошо представить себе его форму по двум данным проекциям. При этом обязательно следует сопоставлять обе проекции. Рассмотрение одной проекции может привести к серьезным ошибкам, так как одна проекция не определяет формы детали. Полезно, после того как форма детали в воображении сложилась, выполнить ее рисунок. Только после того как форма детали полностью ясна, можно приступить к построению недостающей проекции.

## <span id="page-11-0"></span>3.1 Деталь 6. Подставка

Подставка - опорный элемент, поддерживающий в заданном положении детали, узлы и механизмы, опирающиеся на него и, как правило, не имеющие конструктивных элементов для закрепления.

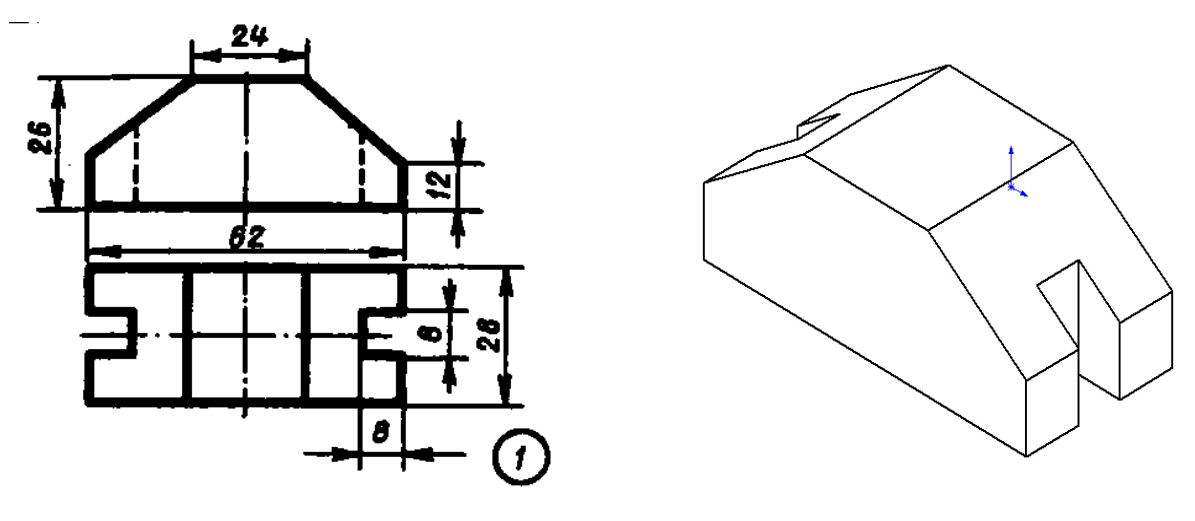

 $a)$ 

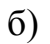

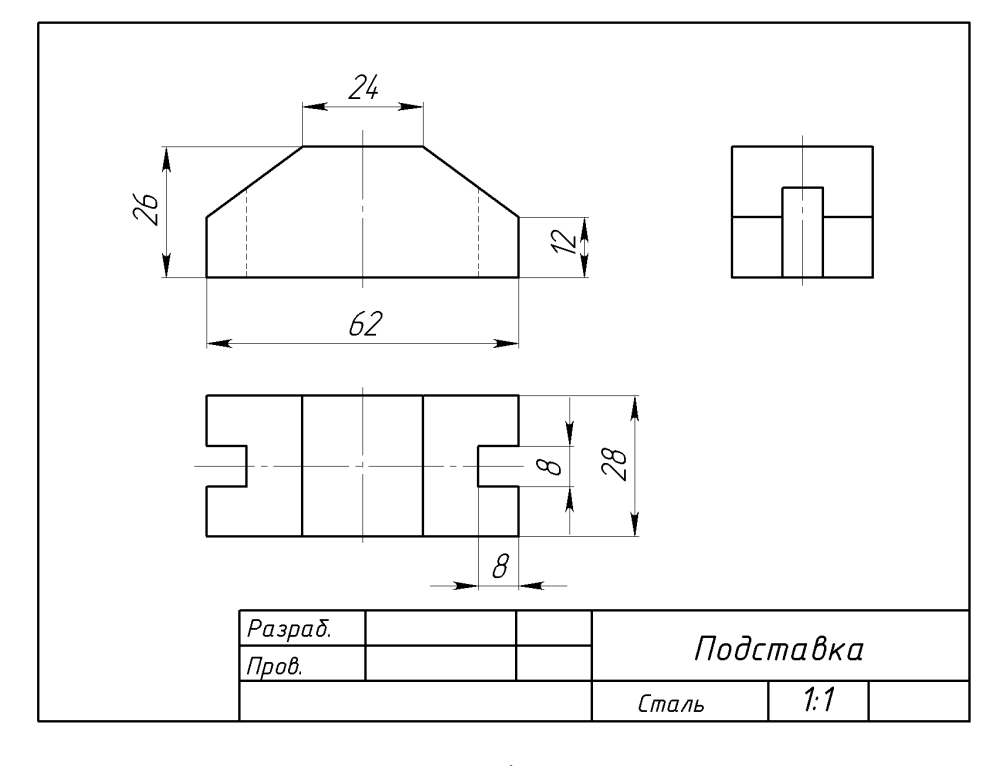

 $B)$ 

Рисунок 6. Подставка: а - задание; б - готовая деталь; в - чертеж

### <span id="page-12-0"></span>**3.2 Деталь 7. Упор**

`

Упор – устройство, стопорящее подвижное звено машины, механизма, ограничивающее его движение не далее допустимого предела. Колодка, как правило, с плоской рабочей поверхностью, устанавливаемая на пути подвижного звена, имеющая элементы для установки, регулировки положения и закрепления.

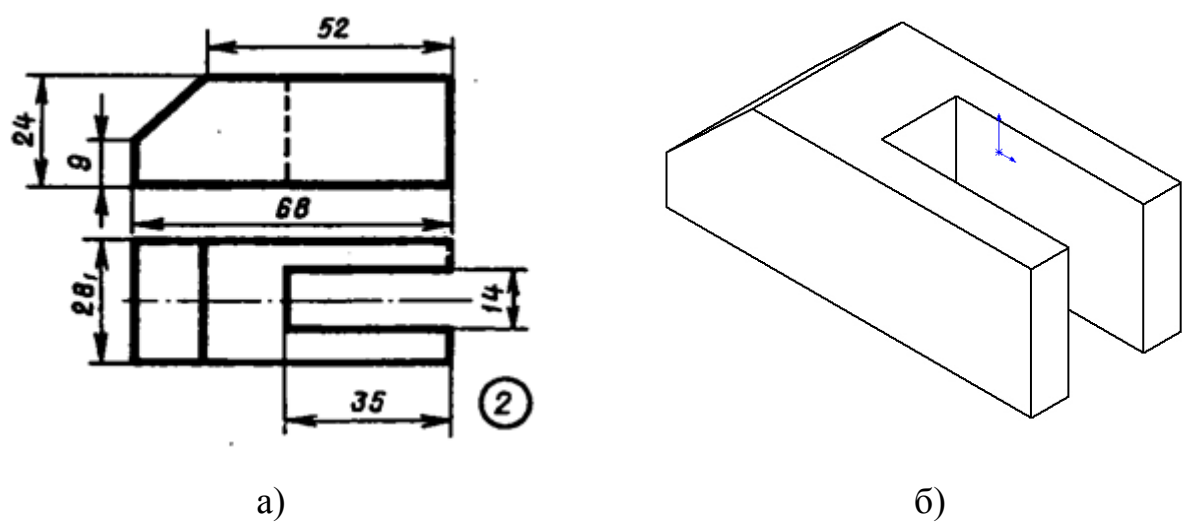

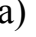

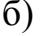

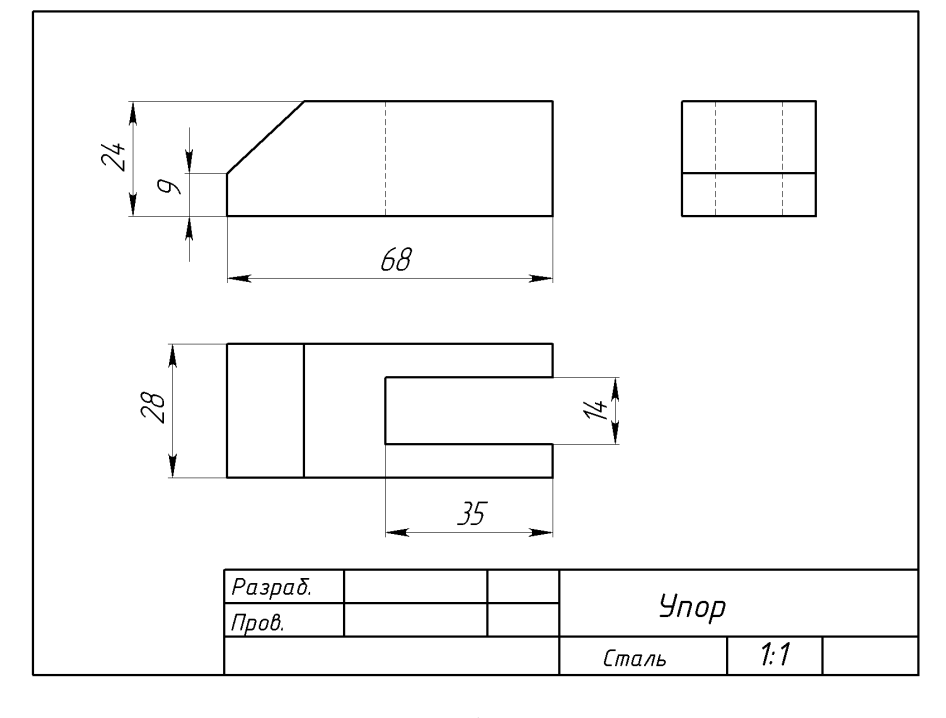

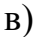

Рисунок 7. Упор: а – задание; б – готовая деталь; в – чертеж

### <span id="page-13-0"></span>3.3 Деталь 8. Станина

Станина - опорный, несущий элемент, обеспечивающий жесткость и расположения  $(MJ)$ перемещения точность взаимного  $\mathbf{M}$ отдельных устанавливаемых на нем узлов и агрегатов машины, механизма  $\mathbf{B}$ кинематической связи.

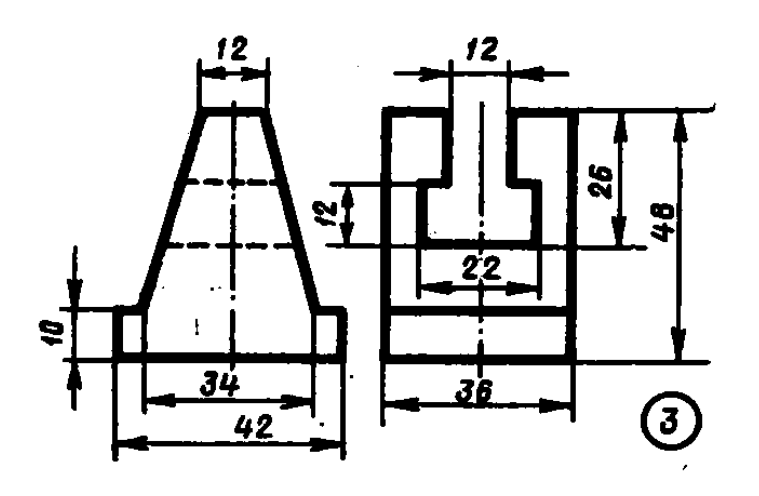

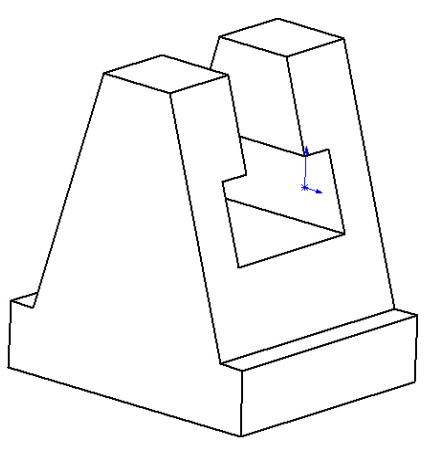

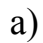

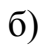

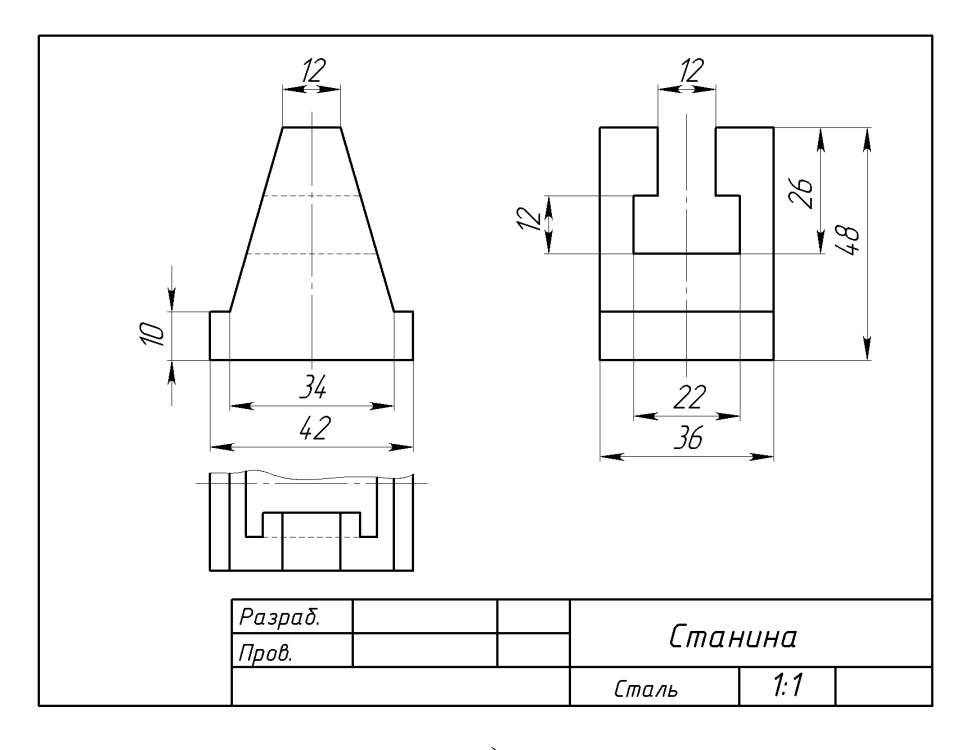

 $B)$ 

Рисунок 8. Станина: а - задание; б - готовая деталь; в - чертеж

### <span id="page-14-0"></span>**3.4 Деталь 9. Вилка**

`

Вилка – элемент соединительных устройств, преобразующих движение, узел редукторов, коробок передач, муфт, сопрягающийся в сборке с колесами зубчатыми, полумуфтами и управляющий их осевым перемещением.

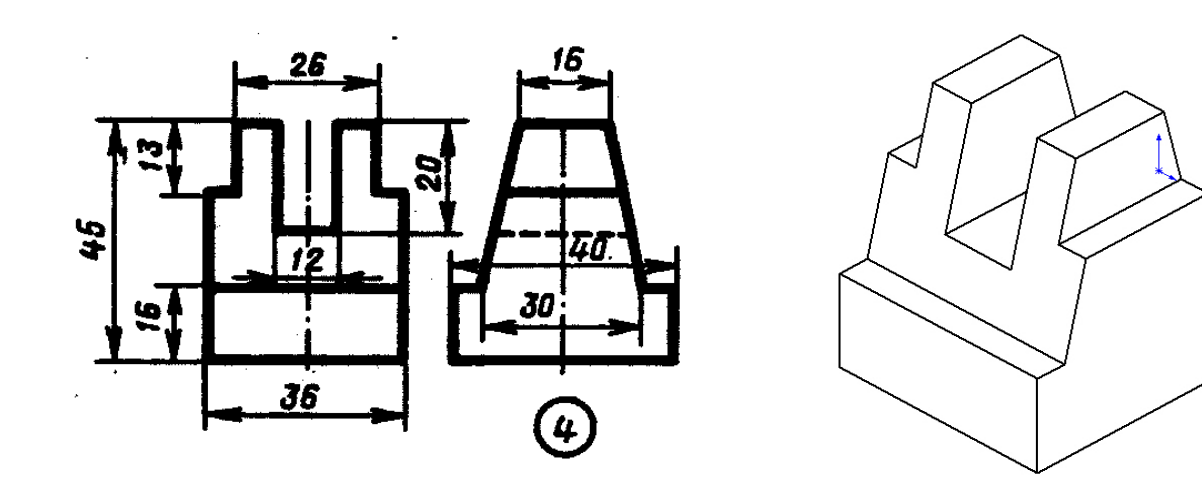

a)  $\qquad \qquad$  6)

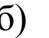

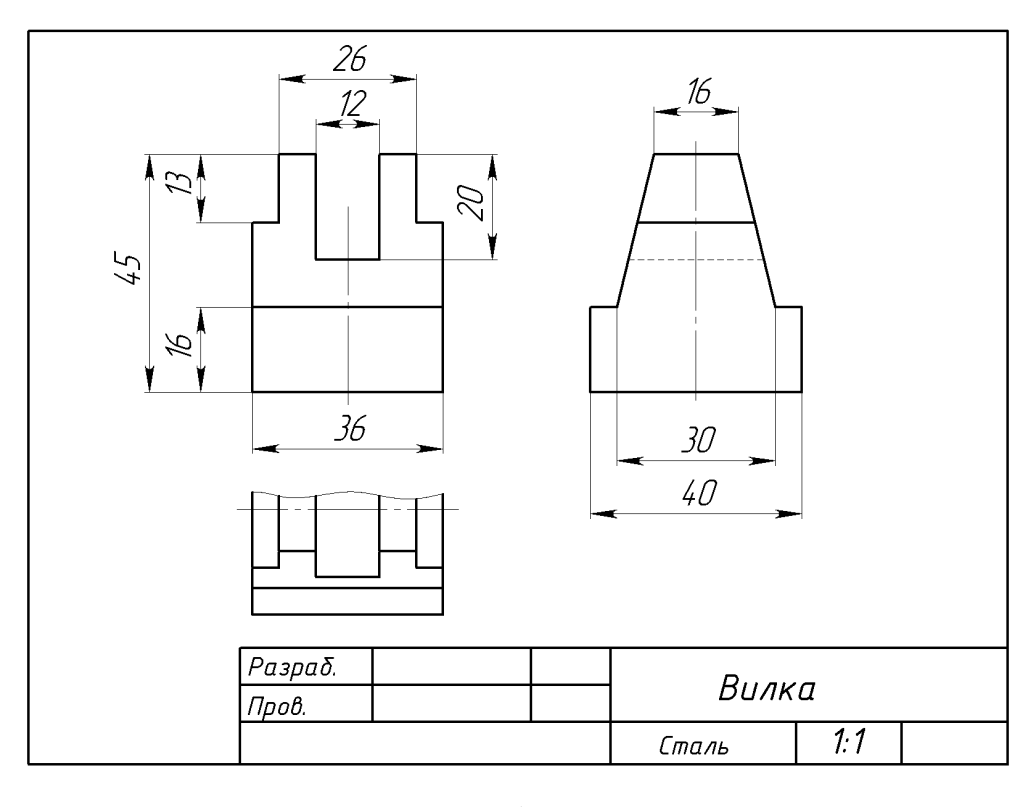

в)

Рисунок 9. Вилка: а – задание; б – готовая деталь; в – чертеж

#### <span id="page-15-0"></span>**3.5 Деталь 10. Опора**

`

Опора – опорное устройство, сборочная единица, воспринимающая сосредоточенную нагрузку машины, механизма, установки и распределяющая ее своей опорной поверхностью по фундаменту; диск, полусфера и др. с конструктивными элементами для восприятия нагрузки и закрепления с одной стороны и элементами качения, скольжения, противоскольжения, противовибрационные с другой стороны.

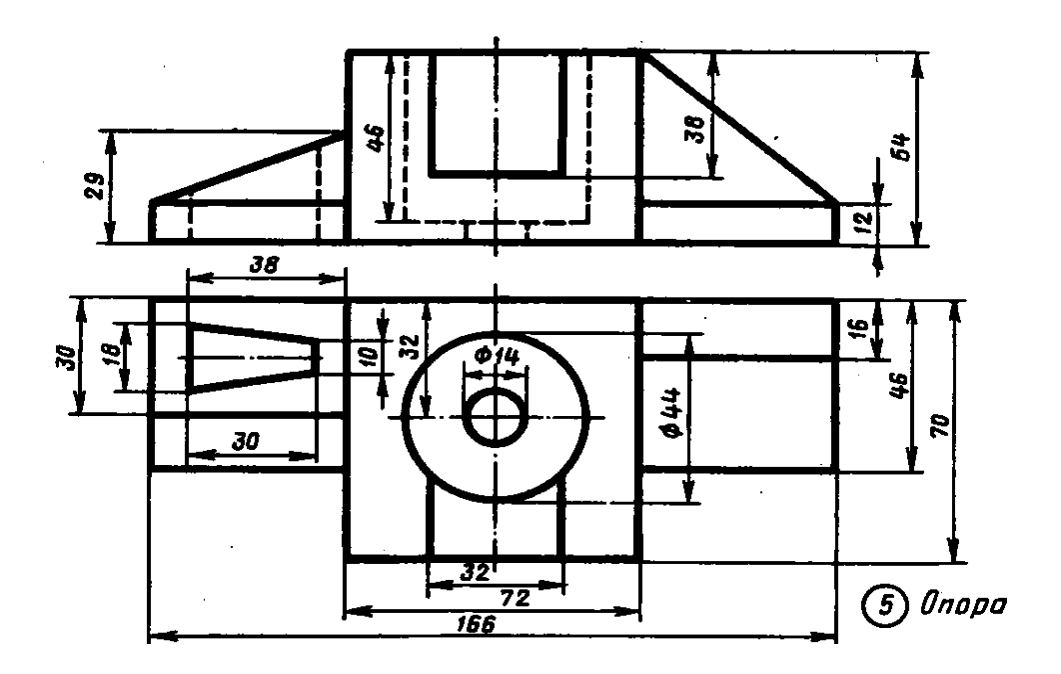

а)

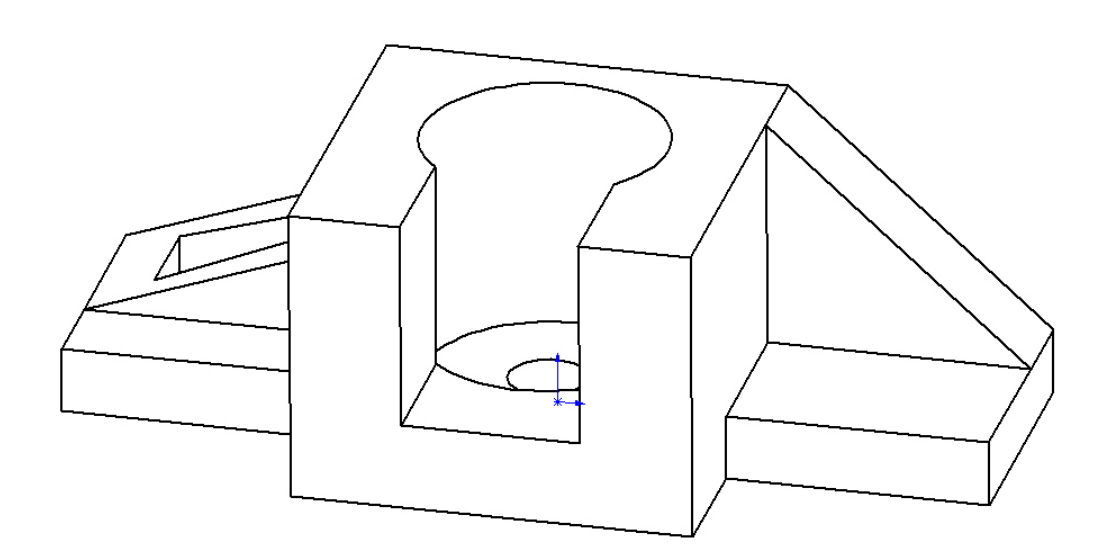

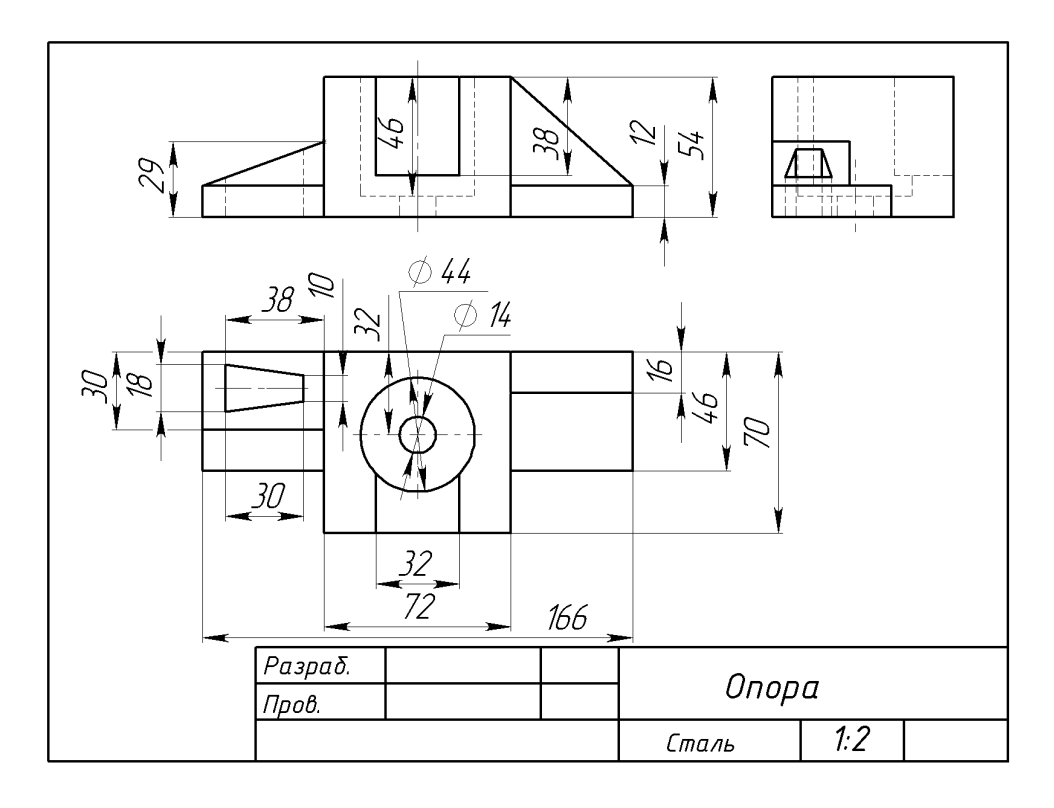

 $\boldsymbol{\gamma}$ 

 $B)$ 

Рисунок 10. Опора: а - задание; б - готовая деталь; в - чертеж

#### **ЗАКЛЮЧЕНИЕ**

`

<span id="page-17-0"></span>В ходе работы над данным курсовым проектом, были приобретены навыки чтения чертежей и навыки работы в пакете SolidWorks. Также отработаны навыки владения компьютерными технологиями для трехмерного моделирования объектов.

Были изучены общие принципы построения трёхмерных моделей деталей в системе автоматизированного проектирования SolidWorks, построены чертежи, а также объемные модели по аксонометрическим и плоским проекциям.

## **СПИСОК ИСПОЛЬЗОВАННОЙ ЛИТЕРАТУРЫ**

1. Бабулин Н.А. Построение и чтение машиностроительных чертежей: учебник. – М.: Высшая школа, 2005.

2. Дударева Н.Ю. SolidWorks 2011 на примерах. – СПб.: БХВ-Петербург, 2011.

3. SolidWorks Corporation. Основные элементы SolidWorks 2011. Training. – SolidWorks Corporation, 2011.

4. http://glavconstructor.ru/articles/

<span id="page-18-0"></span> $\ddot{\phantom{0}}$